#### BAB III

## **METODE PENELITIAN**

Penelitian ini berfokus pada peningkatan jaringan *Wi-Fi* yang ada di Gedung 23F UPI Purwakarta dengan melakukan analisa dan perancangan terhadap *access point Wi-Fi*, rancangan ini menimbang jumlah pengguna yang ada, luas area gedung dan penghalang yang berada digedung 23F UPI Purwakarta, Perancangan pada penelitian ini menggunakan model propagasi *COST 231 Multiwall* untuk menentukan jumlah *Access Point Wi-Fi* dan untuk implementasi penerapan disimulasi menggunakan metode *simulated annealing* yang dimana nantinya dilakukan berupa solusi awal penempatan yang selanjutnya dilakukan solusisolusi berikutnya hingga didapatkan hasil yang bagus.

### **3.1 Jenis Penelitian**

Jenis penelitian yang digunakan dalam penelitian ini yaitu kuantitatif eksperimental atau percobaan yang dilakukan secara terencana, sistematis, dan terkontrol dengan ketat, dan baik. Penelitian kuantitatif ini dilakukan untuk menguji efektif atau tidaknya variabel eksperimen.

### **3.2 Alat dan Bahan**

#### **3.2.1** *Hardware*

## **3.2.1.1 Laptop** *HP AMD A9*

Laptop *HP AMD A9* digunakan sebagai alat *simulator* sekaligus alat untuk mendeteksi jaringan yang ada pada Gedung 23F UPI Purwakarta. Berikut merupakan 21able spesifikasi Laptop HP AMD A9

| Processor             | Quad-Core $A8-7410$ APU with Radeon <sup>TM</sup> R5<br>AMD             |
|-----------------------|-------------------------------------------------------------------------|
|                       | Graphics (2.2 GHz, up to 2.5 GHz, 2 MB cache)                           |
| <b>Memory</b>         | $4 GB$ Ram DDR3L-1600 SDRAM $(1 x 4 GB)$                                |
| <u>Video graphics</u> | AMD Radeon <sup>TM</sup> R5 Graphics Integrated                         |
| Hard drive            | 500 GB 5400 rpm SATA                                                    |
| Keyboard              | Full-size island-style keyboard                                         |
| Wireless              | 802.11b/g/n $(1\times1)$ and Bluetooth 4.0 combo (Miracast              |
| connectivity          | compatible)                                                             |
| Network interface     | Integrated 10/100 BASE-T Ethernet LAN                                   |
| <b>Memory</b>         | $4 GB$ Ram DDR3L-1600 SDRAM (1 $x$ 4 GB)                                |
| Video graphics        | AMD Radeon™R5 Graphics Integrated                                       |
| Hard drive            | 500 GB 5400 rpm SATA                                                    |
| Wireless              | 802.11b/g/n $(1\times1)$ and Bluetooth <sup>®</sup> 4.0 combo (Miracast |
| connectivity          | compatible)                                                             |
| Network interface     | Integrated 10/100 BASE-T Ethernet LAN                                   |

Tabel 3. 1 Spesifikasi laptop HP AMD A9

# **3.2.1.2** *Handphone Iphone XR*

*Handphone Iphone XR* digunakan sebagai alat analisis jaringan *Wi-Fi* yang ada dan alat dokumentasi penelitian

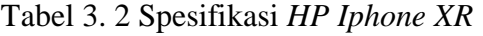

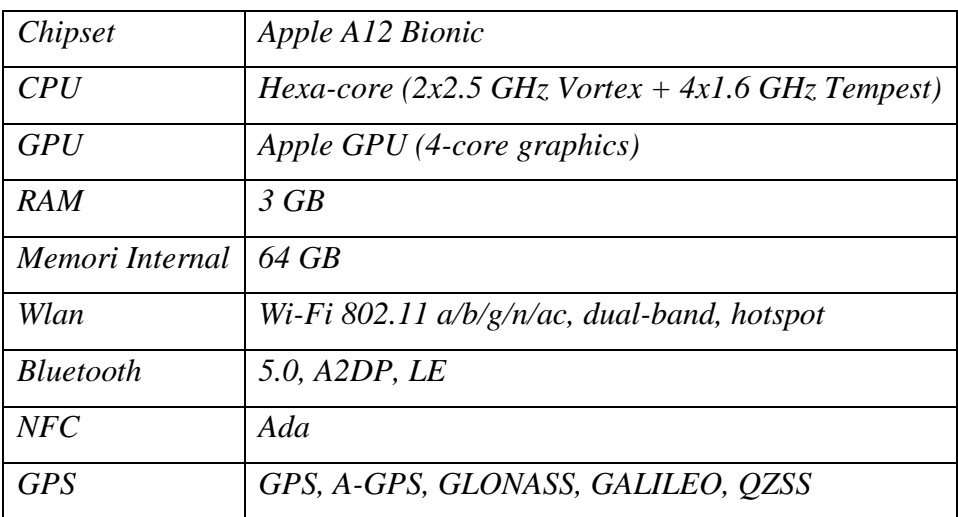

## **3.2.2 Software**

#### **3.2.2.1 InSSider 3.1.2.1**

Pada penelitian ini *software InSSider* digunakan sebagai alat untuk melihat dan menganalisa RSSI dan SSID *WI-FI*

#### **3.2.2.2 Ekahau Site Survey Pro 9.0.2.219**

Pada penelitian ini *Ekahau* digunakan untuk simulasi Penempatan *Acces Point*, *walktest* keadaan jaringan *Wi-Fi* Saat ini dan melihat nilai *Signal Strength*

#### **3.3 Tempat Penelitian**

Penelitian ini dilaksanakan di gedung 23F Universitas Pendidikan Indonesia Pada lantai 1 ,2 dan 3, Dibawah ini merupakan denah dari Gedung 23F dan kondisi dalam Gedung 23F

## **3.3.1 Denah Gedung**

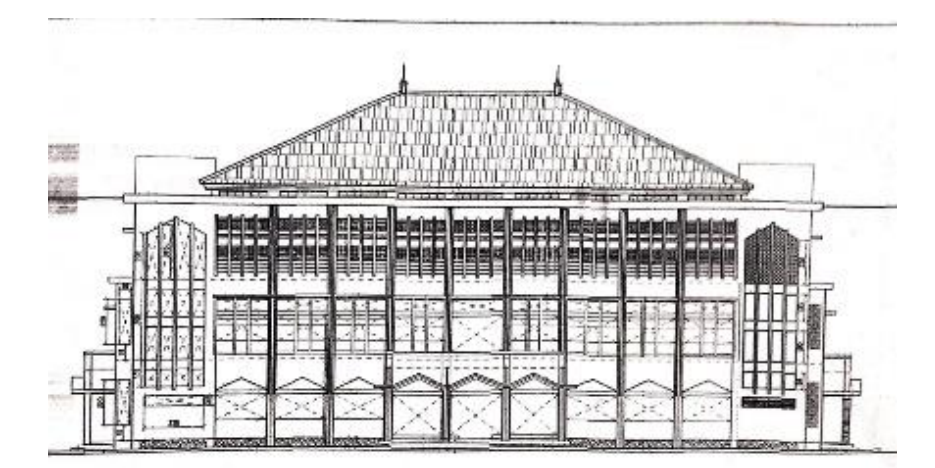

Gambar 3. 1 Denah Gedung 23F Tampak Depan (Sumber : Biro Sarana dan Prasarana UPI)

Pada gambar 3.1 merupakan denah tampak depan Gedung 23F Universitas Pendidikan Indonesia Kampus Purwakarta, terlihat gedung ini memiliki karakteristik bentuk yang simetris antara bagian kanan dan kirinya.

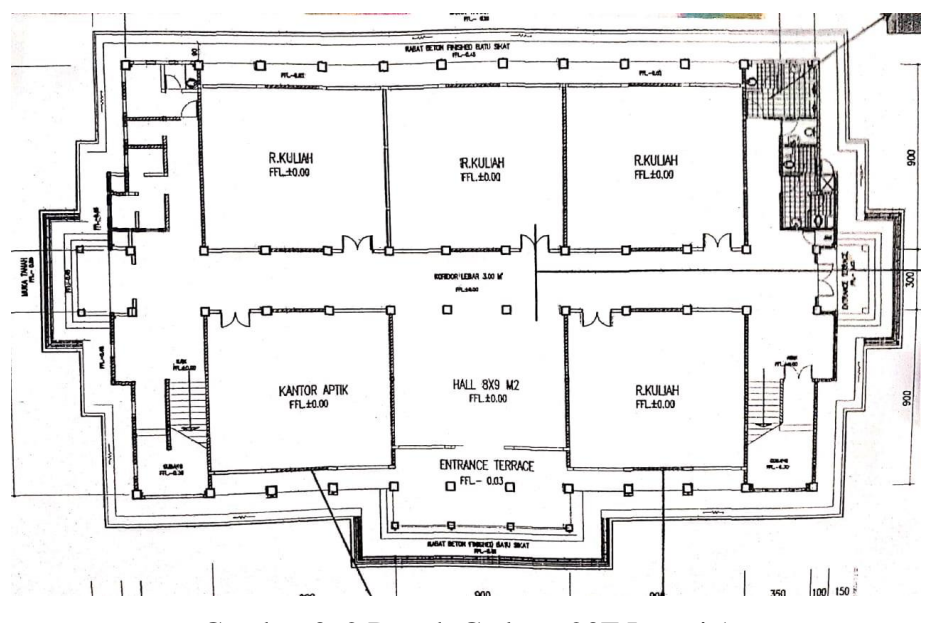

Gambar 3. 2 Denah Gedung 23F Lantai 1 (Sumber : Biro Sarana dan Prasarana UPI)

Pada gambar 3.2 merupakan denah lantai 1 gedung 23F UPI Purwakarta, Pada lantai 1 terdapat 5 ruangan kelas dan terdapat *lobby* di bagian tengah.

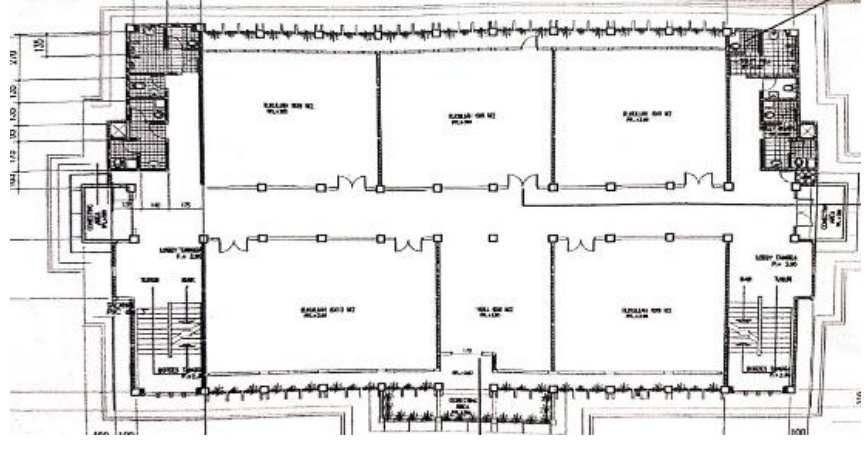

Gambar 3. 3 Denah Gedung 23F Lantai 2

*(*Sumber : Biro Sarana dan Prasarana UPI)

Pada Gambar 3.3 merupakan denah pada lantai 2 gedung 23F UPI Kampus Purwakarta, pada denah terlihat bahwa lantai 1 memiliki 5 ruangan yang dapat digunakan sebagai proses belajar mengajar.

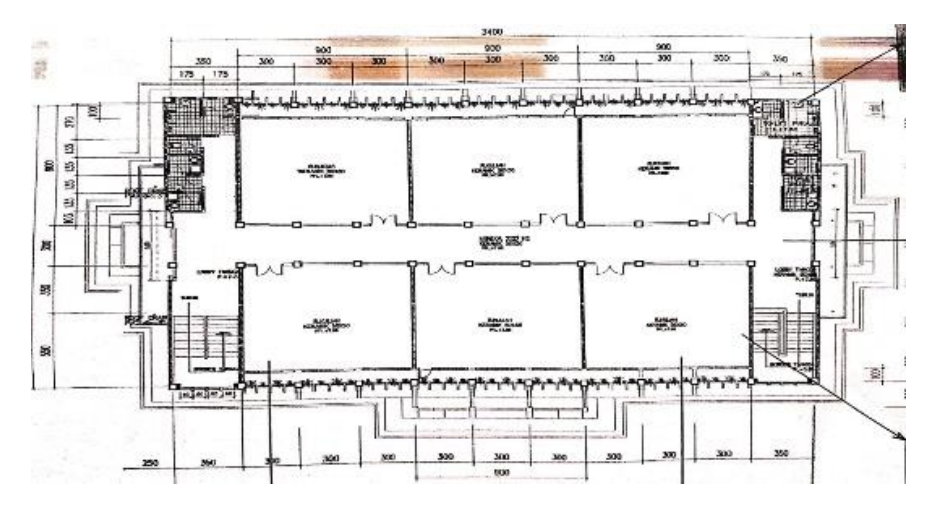

Gambar 3. 4 Denah Gedung 23F Lantai 3 (Sumber : Biro Sarana dan Prasarana UPI)

Pada gambar 3.4 merupakan denah lantai 3 gedung 23F UPI Purwakarta, pada lantai ini terdapat 6 kelas yang biasanya digunakan untuk proses belajar mengajar diperkuliahan.

## **3.3.2 Kondisi Tempat Penelitian**

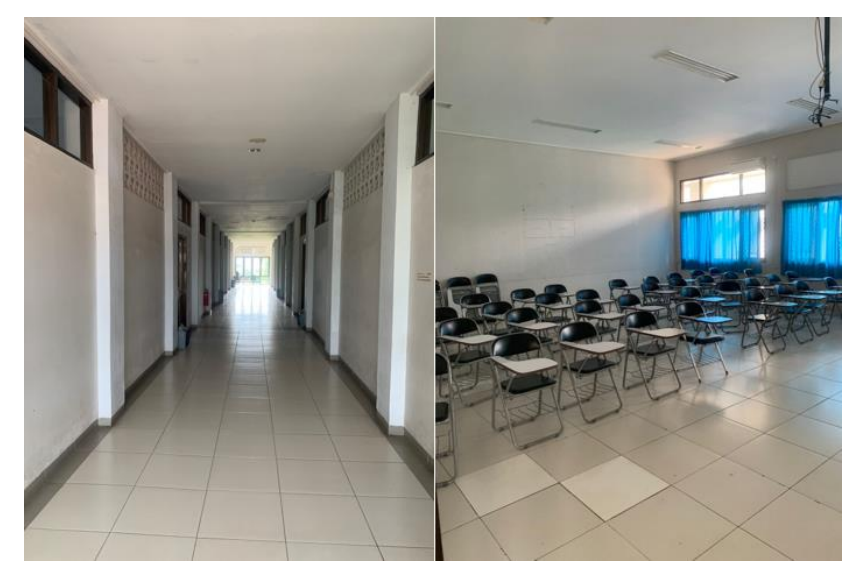

Gambar 3. 5 Kondisi tempat penelitian bagian dalam pada Gedung 23F Gambar 3.5 merupakan kondisi dari dalam Gedung 23F UPI Kampus Purwakarta, setiap lantainya Gedung ini memiliki Lorong dan tepat dikiri kanan lorong yaitu ruangan kelas yang biasa digunakan sebagai ruang perkuliahan.

#### **3.4 Teknik Pengumpulan Data Penelitian**

#### **3.4.1 Metode Pengumpulan data Studi Pustaka**

Metode studi pustaka merupakan suatu teknik dalam penelitain yang dilakukan untuk mengumpulkan data dan informasi melalui dokumen, Baik dokumen tertulis berupa buku , foto atau lainya ataupun dokumen elektronik yang dapat mendukung penelitian. Pada penelitian ini dilakukan metode studi pustaka dari dokumen yang dimiliki oleh Universitas pendidikan indonesia mengenai perancangan jaringan *Wi-Fi* gedung 23F dan juga mengenai data-data yang diperlukan dari tempat penelitian, juga pada penelitian ini dilakukan studi pustaka dokumen elektronik dengan tujuan agar penelitian semakin kredibel.

## **3.4.2 Metode Pengumpulan data Survey Lapangan**

Metode Pengumpulan data survey lapangan dilakukan untuk mengetahui gambaran objek yang akan diteliti mulai dari perangkat, kondisi dan menganalisis permasalahan yang ada, serta survey lapangan ini dilakukan guna melakukan validasi dari data yang ada setelah dilakukan nya pengambilan data kajian pustaka.

## **3.5 Flowchart Penelitian**

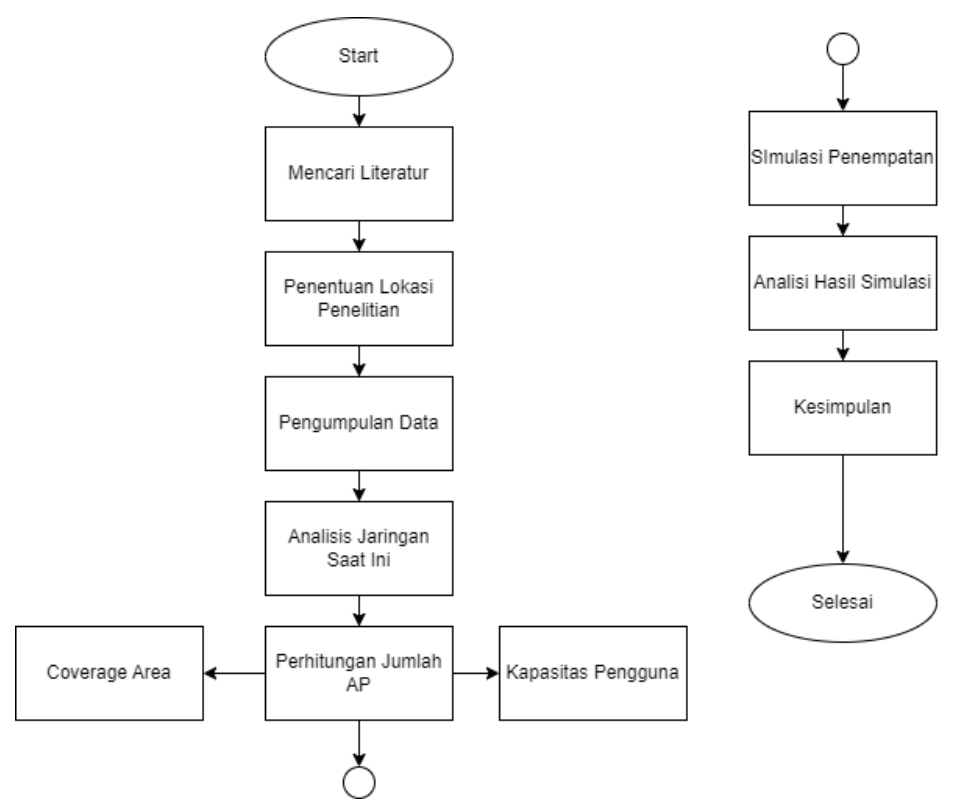

Gambar 3. 6 Flowchart Penelitian

**Raihan Fakhri Rabbani , 2023** *ANALISIS PERENCANAAN ULANG ACCESS POINT WI-FI MENGGUNAKAN METODE SIMULATED ANNEALING DAN MODEL PROPAGASI COST 231 MULTI WALL (STUDI KASUS GEDUNG 23F KAMPUS UPI DI PURWAKARTA)* Universitas Pendidikan Indonesia | repository.upi.edu | Perpustakaan.upi.edu

- a. Penentuan lokasi penelitian, Gedung 23F UPI Purwakarta dipilih dikarenan gedung ini digunakan sebagai ruangan perkuliahan namun kualitas jaringan masih belum baik.
- b. Mencari literatur mengenai perancangan dan optimasi penempatan AP.
- c. Pengumpulan data ini menggunakan metode survey lapangan, wawancara pihak terkait dan kajian literatur yang bertujuan mencari data yang dibutuhkan, data yang diperlukan berupa denah Gedung 23F UPI Purwakarta, Luas Gedung, Kapasitas Pengguna dan data mengenai jaringan saat ini.
- d. Analisis keadaan jaringan *Wi-Fi* saat ini menggunakan metode survey lapangan dan *software InSSider* melihat kekuatan sinyal juga mengetahui perangkat jaringan *Wi-Fi* yang ada.
- e. Perhitungan jumlah AP yang dibutuhkan ini dilakukan setelah mendapatkan data mengenai luas kawasan, denah gedung dan kapasitas pengguna, perhitungan jumlah AP dengan dua cara yaitu menggunakan perhitungan kapasitas pengguna dan *coverage area*, perhitungan ini akan menggunakan model propagasi *COST 231 Multiwall*.
- f. Perancangan penempatan AP ini dilakukan setelah didapatkan jumlah AP yang dibutuhkan berdasarkan kapasitas pengguna dan *coverage area*. Perancangan akan dilakukan dengan metode *Simulated Annealing*. Proses simulasi akan menggunakan *software ekahau* untuk mensimulasikan penempatan *Access Point Wi-Fi*.
- g. Proses analisis dilakukan untuk melihat hasil jangkauan dan *signal strength* dari hasilsimulasi menggunakan *ekahau* di setiap lantainya dan membandingkan nya dengan hasil walktest.
- h. Kesimpulan merupakan bagian akhir penelitian yang dimana pada kesimpulan ini menerangkan point point yang didapatkan dari hasil penelitian dan menjawab rumusan masalah.

#### **3.6 Konfigurasi Sistem**

#### **3.6.1 Penggunaan** *Software InSSider*

Digunakan nya *software InSSider* yaitu sebagai pengumpulan data awal, *Insider* merupakan *software* yang berguna untuk memindai jaringan dalam jangkauan antena *Wi-Fi* komputer Anda, melacak kekuatan sinyal dari waktu ke waktu, dan menentukan pengaturan keamanan (Wardiah, 2022). Pada penelitian ini *software InSSider* digunakan sebagai alat pencarian data awal untuk melihat *Signal Strength* dari jaringan *Wi-Fi* yang ada.

#### **3.6.2 Perhitungan Jumlah** *Access Point*

Menentukan cakupan area dari *Access Point* dengan menggunakan perhitungan tanpa harus melakukan survei lapangan yang aktual. Hal ini bergantung pada jangkauan maksimum yang dapat ditangani dengan memperhitungkan rugi-rugi redaman sepanjang lintasan gelombang radio yang disebut *Path Loss*, serta jenis propagasi yang digunakan (Hikmaturokhman dkk., 2015).Perhitungan untuk mendapatkan luas area *coverage Wi-Fi* sebagai berikut :

Luas Coverage Area =  $2,6 x d<sup>2</sup>$ (1)

 $d^2 =$  Jarak cakupan Ap

Setelah diketeahui jari-jari untuk sebuah *Access Point* maka dapat ditentukan berapa jumlah *Access Point* yang dibutuhkan untuk mengcover area yang dikehendaki dengan menggunakan persamaan berikut:

$$
N_{AP} = \frac{Luas \text{ area yang akan dicover}}{Luas \text{ area coverage Access Point}}
$$
\n(2)

 $N_{AP} = J$ umlah Access Point

### **3.6.2.2** *Link Budget*

*Link Budget* adalah perhitungan tingkat daya yang dilakukan untuk memastikan bahwa tingkat daya yang diterima lebih besar atau setidaknya sama dengan tingkat daya yang dikirimkan. Tujuannya adalah untuk menjaga keseimbangan antara *gain* (penguatan) dan *loss* (kehilangan) dari antena pemancar (Tx) ke antena penerima (Rx)(Hikmaturokhman dkk., 2015).

1. MAPL (*Maximum Allowed Path Loss*)

MAPL adalah nilai redaman propagasi maksimum yang diperbolehkan agar koneksi antara pengguna dengan *Access Point* dapat berjalan dengan baik pada jaringan *Wi-Fi*. Perhitungan MAPL Mempertimbang faktor-faktor seperti daya pancar, rugi-rugi kabel, *gain* antena, *margin* sinyal, dan sensitivitas penerima. Dengan mengetahui nilai MAPL, dapat dihitung panjang diameter akses poin dan *coverage area* yang tercover pada jaringan *Wi-Fi* (Riyanto dkk., 2021).

Persaman Perhitungan MAPL:  $MAPL = P_{Transmit} - L_{Saluran} + G_{Antena} - Margin - S_{RX}$  (3) Dimana:  $P_{Transmit} = daya$  pancar (dBm)  $L_{Saluran}$  = rugi – rugi kabel (dB)  $G_{Antena} = gain antena (dB).$ 

## 2. *Effective Isotropically Radiated Power*

EIRP (*Effective Isotropic Radiated Power*) merupakan total energi yang dapat dipancarkan oleh antena dan *Access Point* setelah memperhitungkan nilai *loss* akibat media transmisi antena. Ketika terjadi pengurangan besar energi dalam kabel transmisi ketika perangkat akses poin mengirim energinya untuk dipancarkan oleh antena. Untuk *mengkompensasi* hal ini, antena menambahkan daya atau *gain*, di mana jumlah daya tambahan ini tergantung pada jenis antena yang digunakan Secara matematis, ini dapat dihitung dengan menggunakan perhitungan EIRP (Mukti dkk., 2021)

 $EIRP = T x_{Power} - T x_{Cable Loss} + T x_{Antenna Gain}$  (4)  $Dimana Tx = daya pancar (dBm)$  $Tx_{\text{Cable Loss}} = r u g i - r u g i \text{ kabel (dB)}$  $Tx_{Antenna Gain} = gain$  antena pemancar (dBi)

3. Perhitungan *Cost 231 Multiwall Indoor*  $PL(d) = PL(d0) + 20 log d + Kf + K.L$  (5)  $PL = Redaman$  Pathloss  $Kf = F$ aktor yang menggambarkan redaman free – space  $KL =$  redaman tambahan yang terkait dengan karakteristik lingkungan

## **3.6.3 Penerapan Metode** *Simulated Annealing*

Penerapan Metode *Simulated Annealing* dapat digunakan untuk mengoptimasi penempatan *Access Point Wi-Fi*, hal ini pernah dilakukan oleh (Noviardianto dkk., 2019) dalam mengoptimasi penempatan *Access Point* Wi-Fi Kampus Institut Perbana. Tahapan-tahapan yang dapat dilakukan untuk menentukan penempatan *Access Point Wi-Fi* menggunakan *Simulated Annealing* adalah sebagai berikut (Artawan dkk., 2021).

- 1. Inisialisasi: Tahap ini melibatkan inisialisasi solusi awal, yaitu penempatan awal *Access Point* pada lokasi tertentu.
- 2. Evaluasi: Setelah inisialisasi, dilakukan evaluasi terhadap solusi awal dengan mengukur kualitas jaringan *Wi-Fi* yang dihasilkan. Evaluasi ini dapat dilakukan dengan mengukur kekuatan sinyal, jangkauan, atau parameter lain yang relevan.
- 3. Pemilihan solusi sementara: Metode *Simulated Annealing* memilih solusi sementara secara acak dari ruang pencarian solusi. Solusi sementara ini dapat berupa penempatan *Access Point* pada lokasi yang berbeda.
- 4. Penghitungan *delta E*: *Delta E* merupakan selisih antara nilai fungsi objektif solusi sementara dengan solusi saat ini. Dalam konteks penempatan *Access Point*, *delta E* dapat dihitung berdasarkan perubahan kekuatan sinyal atau kualitas jaringan *Wi-Fi*.
- 5. Pemilihan solusi: Solusi sementara dapat diterima atau ditolak berdasarkan probabilitas yang dihitung menggunakan persamaan *Boltzmann*. Jika *delta E* lebih kecil dari nol, maka solusi sementara diterima. Namun, jika *delta E* lebih besar dari nol, maka solusi sementara hanya diterima dengan probabilitas tertentu.
- 6. Penurunan suhu: Suhu kemudian diturunkan secara bertahap untuk mengurangi probabilitas menerima solusi yang buruk. Penurunan suhu ini dilakukan dengan cara mengalikan suhu awal dengan suatu faktor penurunan suhu.
- 7. Iterasi: Langkah-langkah di atas diulang sejumlah iterasi yang ditentukan..
- 8. Konvergensi: Proses *Simulated Annealing* berhenti ketika suhu mencapai suhu akhir atau ketika solusi optimal ditemukan. Solusi optimal ini

merupakan hasil penempatan *Access Point* yang memberikan kualitas jaringan *Wi-Fi* yang optimal.

Dalam penempatan *Access Point*, metode *Simulated Annealing* dapat membantu mencari solusi yang optimal dengan mengeksplorasi berbagai kemungkinan penempatan. Dengan melakukan iterasi dan penurunan suhu secara bertahap, metode ini dapat menemukan solusi yang baik.

#### **3.6.4 Simulasi Menggunakan** *Ekahau Site Survey*

*Ekahau Site Survey* adalah sebuah aplikasi simulasi yang berguna dalam merencanakan dan merancang jaringan *Wi-Fi*. Aplikasi ini dilengkapi dengan fitur untuk memodelkan bangunan, termasuk tembok dan jenis material tembok yang digunakan. Setiap material penghalang memiliki nilai redaman yang berbeda. Selain itu, aplikasi ini juga menyediakan fitur untuk memilih jenis-jenis *Access Point* yang dapat disesuaikan, yang akan memudahkan dalam proses perancangan jaringan (*Ekahau: Wi-Fi Design and Spectrum Analysis for Business-Critical WLANs*, *t.t*.). Pada penelitian ini akan digunakan *software Ekahau* sebagai alat *simulator* penempatan *Access Point* yang tepat sesuai dengan kondisi aslinya di Gedung 23F UPI Purwakarta, Tahapan simulasi sebagai berikut (Castellanos, 2015).

- 1. Masukan denah yang akan disimulasikan
- 2. Sesuaikan ukuran denah dengan keadaan tempat aslinya
- 3. Gunakan *tools wall* untuk memasang gambaran tembok sesuai dengan keadaan aslinya
- 4. Lakukan simulasi dengan menambahkan dan menempatkan *Access Point*

### **3.7 Tenik Analisa Data**

Analisa data dilakukan dengan melihat dan membandingkan hasil *Receiver Signal Strength Indicator* dari hasil simulasi pada *software ekahau* dan juga *coverage* sinyal pada hasil. Hasil *p*yang dibandingkan yaitu berdasarkan analisis jaringan awal, Simulasi berdasarkan kapasitas pengguna dan simulasi berdasarkan *coverage area.*